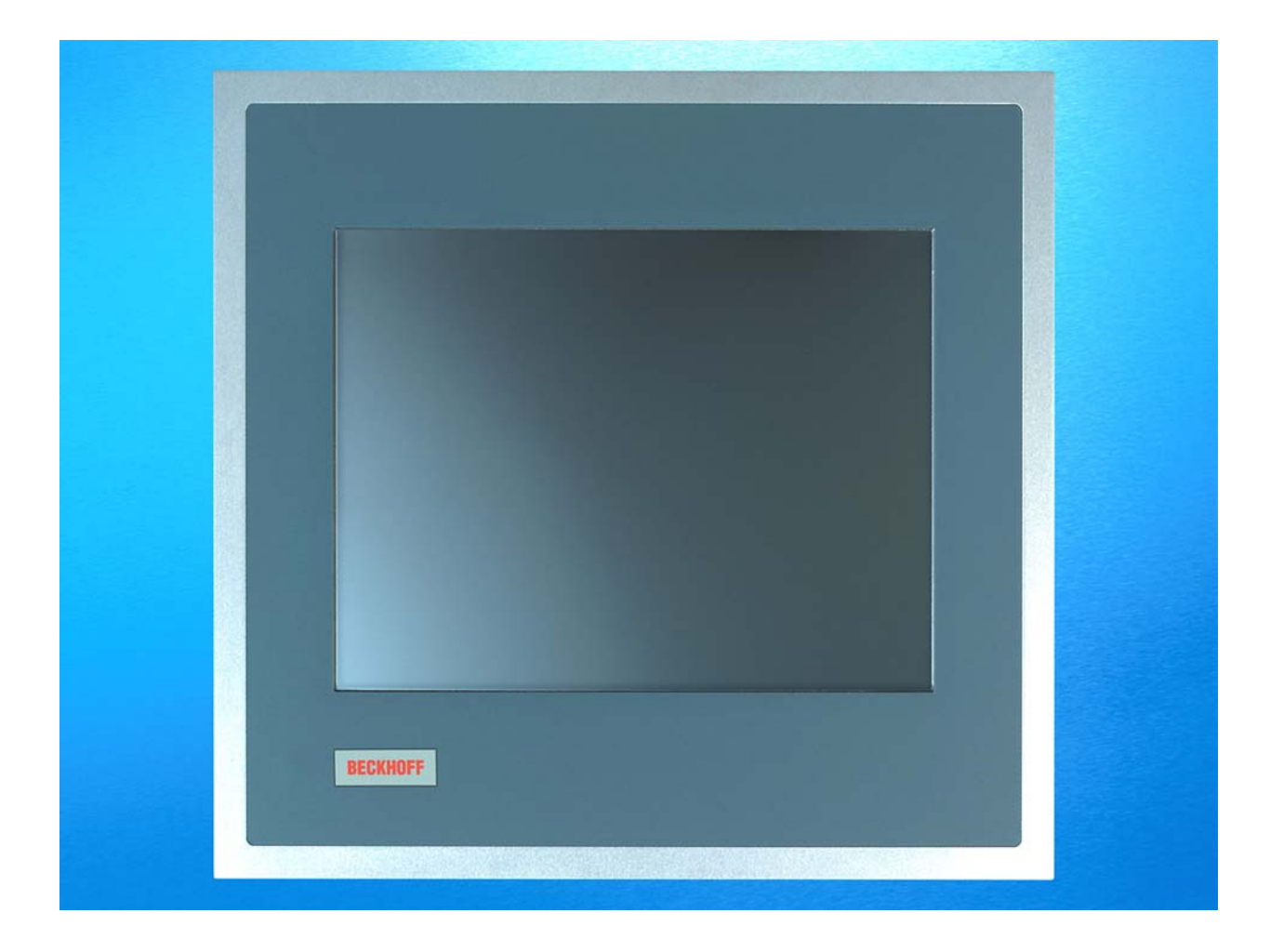

## **Installations- und Betriebsanleitung für**

# **Einbau-Control-Panel CP60xx**

**Version: 1.4 Datum: 19.10.2007** 

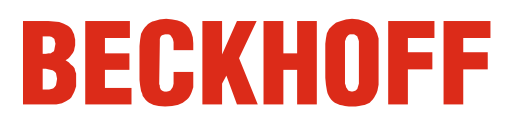

## **Inhaltsverzeichnis**

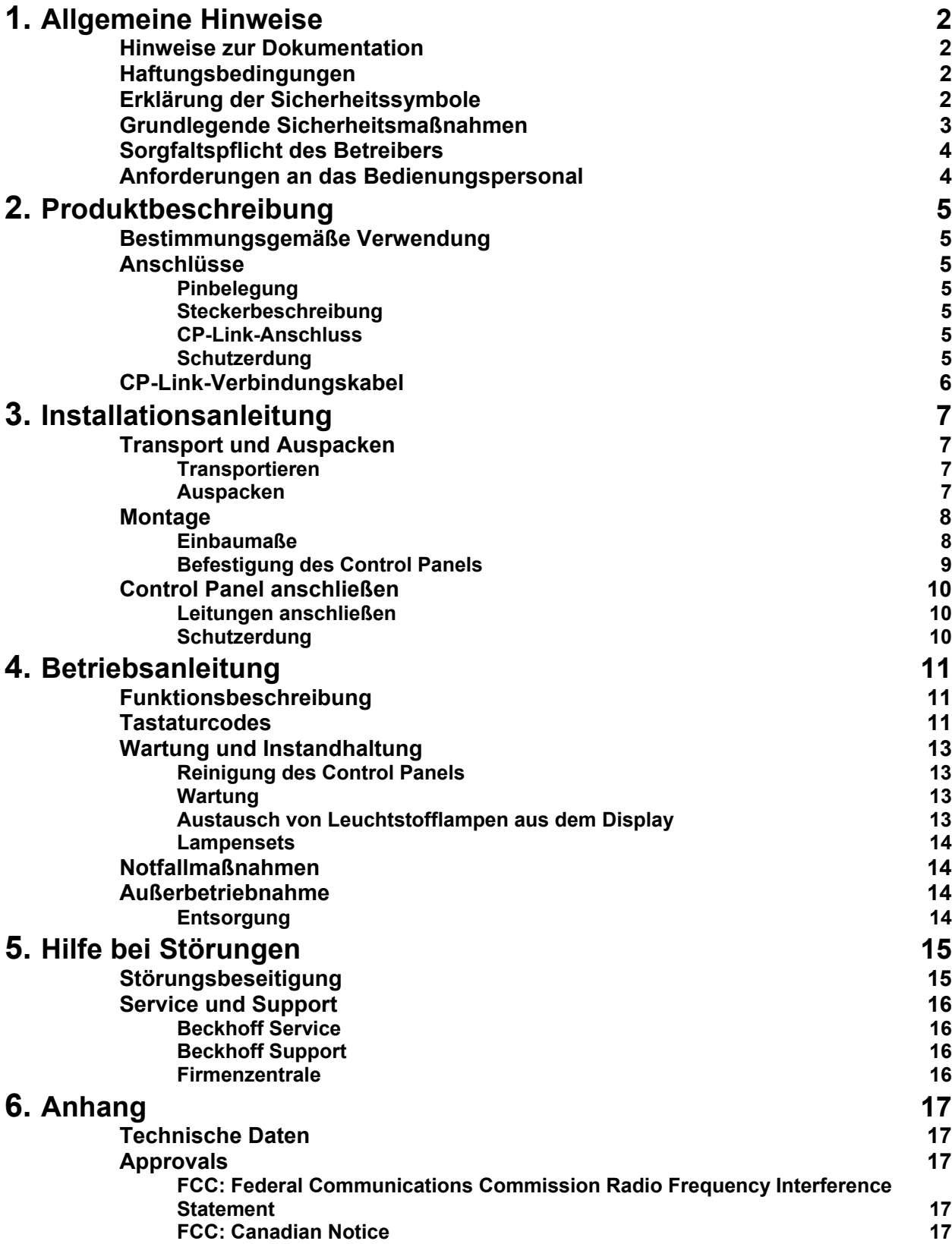

## <span id="page-2-1"></span><span id="page-2-0"></span>**Allgemeine Hinweise**

### **Hinweise zur Dokumentation**

Diese Beschreibung wendet sich ausschließlich an ausgebildetes Fachpersonal der Steuerungs- und Automatisierungstechnik, das mit den geltenden nationalen Normen vertraut ist. Zur Installation und Inbetriebnahme der Komponenten ist die Beachtung der nachfolgenden Hinweise und Erklärungen unbedingt notwendig.

### **Haftungsbedingungen**

Das Fachpersonal hat sicherzustellen, dass die Anwendung bzw. der Einsatz der beschriebenen Produkte alle Sicherheitsanforderungen, einschließlich sämtlicher anwendbaren Gesetze, Vorschriften, Bestimmungen und Normen erfüllt.

Die Dokumentation wurde sorgfältig erstellt. Die beschriebenen Produkte werden jedoch ständig weiterentwickelt. Deshalb ist die Dokumentation nicht in jedem Fall vollständig auf die Übereinstimmung mit den beschriebenen Leistungsdaten, Normen oder sonstigen Merkmalen geprüft. Keine der in diesem Handbuch enthaltenen Erklärungen stellt eine Garantie im Sinne von § 443 BGB oder eine Angabe über die nach dem Vertrag vorausgesetzte Verwendung im Sinne von

§ 434 Abs. 1 Satz 1 Nr. 1 BGB dar. Falls sie technische Fehler oder Schreibfehler enthält, behalten wir uns das Recht vor, Änderungen jederzeit und ohne Ankündigung durchzuführen. Aus den Angaben, Abbildungen und Beschreibungen in dieser Dokumentation können keine Ansprüche auf Änderung bereits gelieferter Produkte gemacht werden.

© Diese Dokumentation ist urheberrechtlich geschützt. Jede Wiedergabe oder Drittverwendung dieser Publikation, ganz oder auszugsweise, ist ohne schriftliche Erlaubnis der Beckhoff Automation GmbH verboten.

### **Erklärung der Sicherheitssymbole**

In der vorliegenden Betriebsanleitung werden die folgenden Sicherheitssymbole verwendet. Diese Symbole sollen den Leser vor allem auf den Text des nebenstehenden Sicherheitshinweises aufmerksam machen.

*Gefahr*

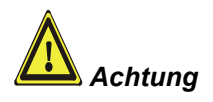

**i** *Hinweis*

Dieses Symbol weist darauf hin, dass Gefahren für Leben und Gesundheit von Personen bestehen.

Dieses Symbol weist darauf hin, dass Gefahren für Maschine, Material oder Umwelt bestehen.

Dieses Symbol kennzeichnet Informationen, die zum besseren Verständnis beitragen.

<span id="page-3-0"></span>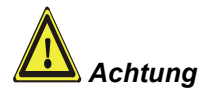

**Grundlegende Sicherheitsmaßnahmen** 

**Vor dem Öffnen des Control Panel Gehäuses und immer, wenn das Control Panel nicht für Steuerungszwecke eingesetzt wird, beispielsweise während der Funktionsprüfung nach einer Reparatur, müssen zuerst alle Anlagenteile abgeschaltet und danach das Control Panel von der Anlage abgekoppelt werden.** 

Die Abkopplung geschieht durch Lösen der Steckverbindungen an der Seite des Control Panels.

#### **Abgeschaltete Anlagenteile müssen gegen Wiedereinschalten gesichert werden.**

Das LC-Display im Control Panel wird je nach Displaytyp mit einer Spannung von bis zu 1000 V betrieben. Daher ist zu beachten:

#### **Bevor das Gehäuse des Control Panels geöffnet wird, muss die Versorgungsspannung abgekoppelt werden!**

Durch Montagearbeiten im Control Panel während des Betriebs kann Schaden entstehen:

- wenn Metallgegenstände wie Schrauben oder Werkzeug auf in Betrieb befindliche Leiterplatten fallen
- wenn Control Panel-interne Verbindungskabel während des Betriebs abgezogen oder eingesteckt werden

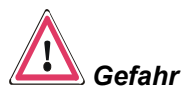

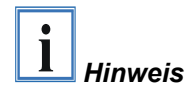

### <span id="page-4-0"></span>**Sorgfaltspflicht des Betreibers**

Der Betreiber muss sicherstellen, dass

- das Control Panel nur bestimmungsgemäß verwendet wird (vgl. hierzu Kapitel *[Produktbeschreibung](#page-5-1)*).
- das Control Panel nur in einwandfreiem, funktionstüchtigem Zustand betrieben wird.
- die Betriebsanleitung stets in einem leserlichen Zustand und vollständig am Einsatzort des Control Panels zur Verfügung steht.
- nur ausreichend qualifiziertes und autorisiertes Personal das Control Panel bedient.
- dieses Personal regelmäßig in allen zutreffenden Fragen von Arbeitssicherheit und Umweltschutz unterwiesen wird, sowie die Betriebsanleitung und insbesondere die darin enthaltenen Sicherheitshinweise kennt.
- alle an dem Control Panel angebrachten Sicherheits- und Warnhinweise nicht entfernt werden und leserlich bleiben.

*Nationale Vorschriften je nach Maschinentyp*  Je nach Maschinen- und Anlagentyp, in dem das Control Panel zum Einsatz kommt, bestehen nationale Vorschriften für Steuerungen solcher Maschinen und Anlagen, die der Betreiber einhalten muss. Diese Vorschriften regeln unter anderem, in welchen Zeitabständen die Steuerung überprüft werden muss.

Der Betreiber muss diese Überprüfung rechtzeitig veranlassen.

*Maßnahmen im Störfall* Bei Störungen am Control Panel kann anhand der Liste im Abschnitt *[Störungsbeseitigung](#page-15-1)* ermittelt werden, welche Maßnahmen einzuleiten sind.

### **Anforderungen an das Bedienungspersonal**

*Betriebsanleitung lesen* Jeder Benutzer des Control Panels muss diese Betriebsanleitung gelesen haben. *Software-Kenntnisse* Jeder Benutzer muss alle für ihn erreichbaren Funktionen der auf dem PC installierten Software kennen.

## <span id="page-5-1"></span><span id="page-5-0"></span>**Produktbeschreibung**

### **Bestimmungsgemäße Verwendung**

Das Control Panel CP60xx ist für den industriellen Einsatz in der Maschinen- und Anlagentechnik konzipiert. In einem Aluminium-Gehäuse sind ein TFT-Display, Touch Screen/Pad (optional) und eine PC-Tastatur (optional) aufgebaut. Der Einbau erfolgt in die Front von Schaltschränken.

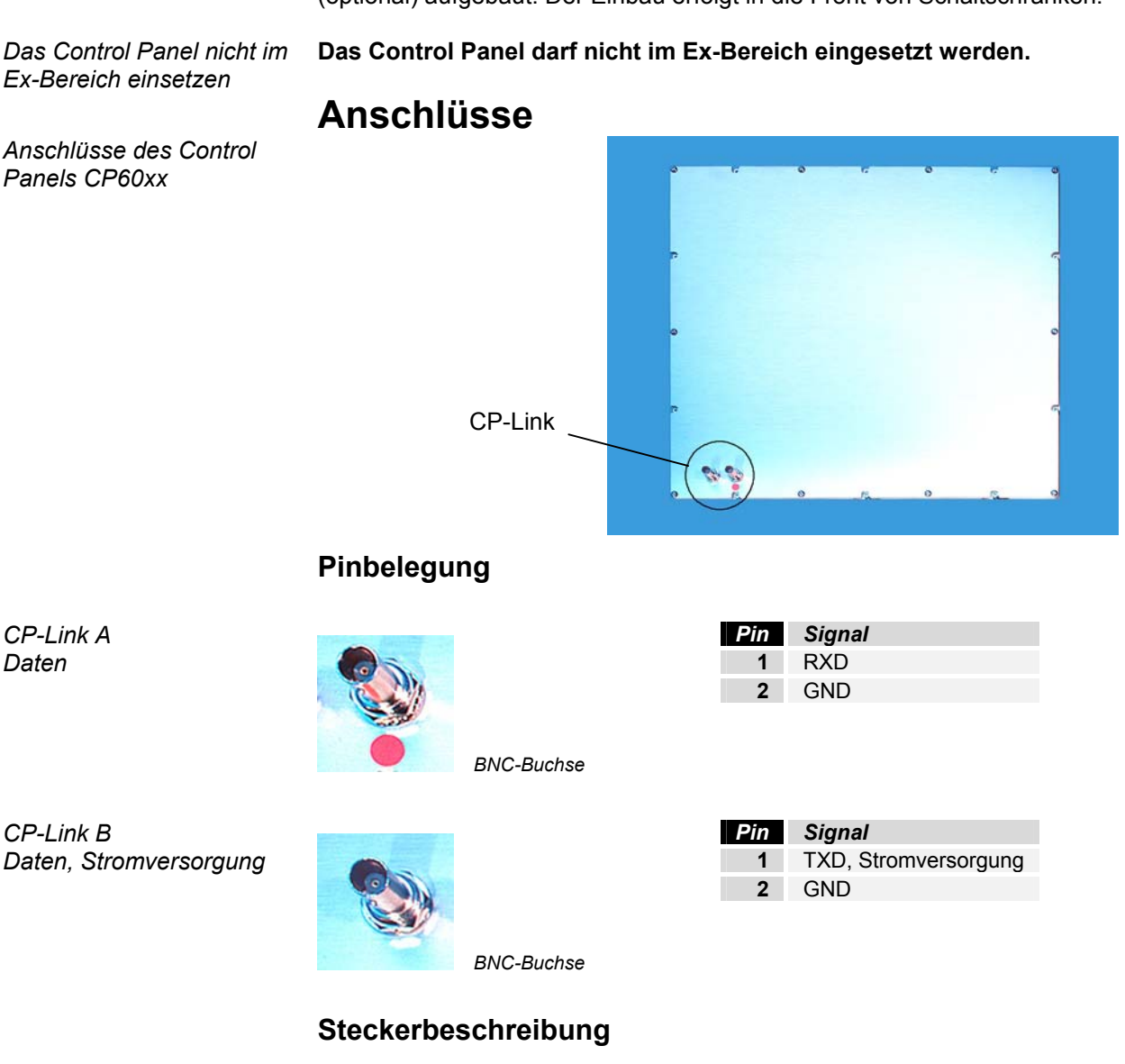

#### **CP-Link-Anschluss**

*CP-Link* Der CP-Link-Anschluss dient der Datenübertragung zwischen Control Panel und CP-Link-Karte im Industrie-PC sowie der Versorgung des Control-Panels mit der Betriebsspannung. Benötigt werden zwei Koaxialkabel, die Kabellänge zwischen Control Panel und Industrie-PC beträgt maximal 100 m.

Der rote Punkt auf der CP-Link Karte und die rote Markierung bzw. Knickschutz am Koaxialkabel dienen der leichteren Orientierung bei der Verkabelung des Systems.

#### **Schutzerdung**

*Schutzerdung* Über den Erdungsbolzen auf der Gehäuserückseite wird die niederohmige Schutzerdung des Control Panels hergestellt.

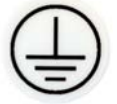

### <span id="page-6-0"></span>**CP-Link-Verbindungskabel**

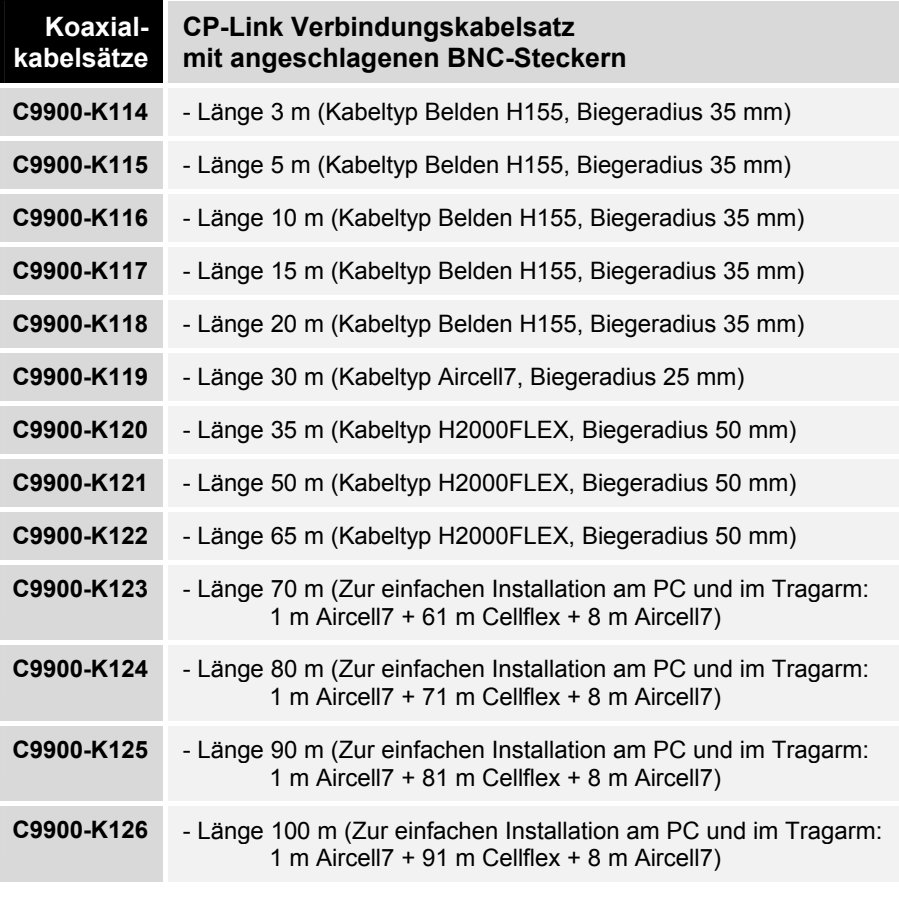

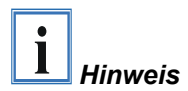

Für die Verbindung von einem Control Panel mit einem Industrie-PC ist *ein* CP-Link-Verbindungskabelsatz erforderlich. Jeder Satz enthält 2 Kabel.

## <span id="page-7-0"></span>**Installationsanleitung**

Lesen Sie auch das Kapitel *[Allgemeine Hinweise.](#page-2-1)*

### **Transport und Auspacken**

Beachten Sie die vorgeschriebenen Lagerbedingungen (siehe Kapitel *[Technische Daten](#page-17-1)*).

### **Transportieren**

Trotz des robusten Aufbaus sind die eingebauten Komponenten empfindlich gegen starke Erschütterungen und Stöße. Schützen Sie deshalb Ihr Control Panel bei Transporten vor großer mechanischer Belastung. Für den Versand sollten Sie die Originalverpackung benutzen.

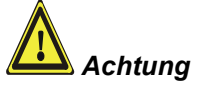

Beschädigungsgefahr des Gerätes!

Achten Sie bei Transporten in kalter Witterung oder wenn das Gerät extremen Temperaturschwankungen ausgesetzt ist darauf, dass sich keine Feuchtigkeit (Betauung) an und im Gerät niederschlägt.

Das Gerät ist langsam der Raumtemperatur anzugleichen, bevor es in Betrieb genommen wird. Bei Betauung darf das Gerät erst nach einer Wartezeit von ca. 12 Stunden eingeschaltet werden.

#### **Auspacken**

Gehen Sie beim Auspacken des Gerätes wie folgt vor:

- 1. Entfernen Sie die Verpackung.
- 2. Werfen Sie die Originalverpackung nicht weg. Bewahren Sie diese für einen Wiedertransport auf.
- 3. Überprüfen Sie die Lieferung anhand Ihrer Bestellung auf Vollständigkeit.
- 4. Bitte bewahren Sie unbedingt die mitgelieferten Unterlagen auf, sie enthalten wichtige Informationen zum Umgang mit Ihrem Gerät.
- 5. Prüfen Sie den Verpackungsinhalt auf sichtbare Transportschäden.
- 6. Sollten Sie Transportschäden oder Unstimmigkeiten zwischen Verpackungsinhalt und Ihrer Bestellung feststellen, informieren Sie bitte den Beckhoff Service.

### **Montage**

### <span id="page-8-1"></span>**Einbaumaße**

Die Abbildung zeigt die Abmessungen der Control Panel. Die Ausschnittgröße entnehmen Sie den Tabellen. Alle Maßangaben in mm.

<span id="page-8-0"></span>*Control Panel CP600x* 

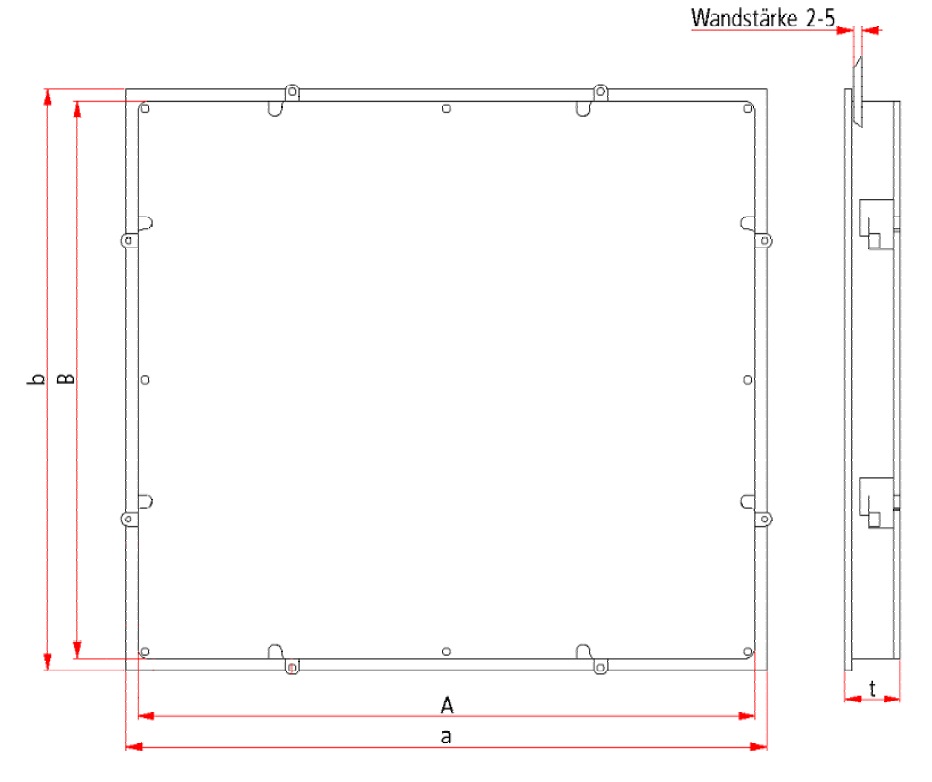

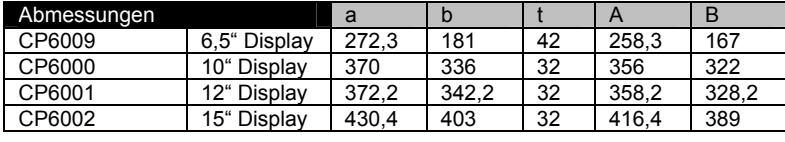

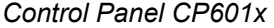

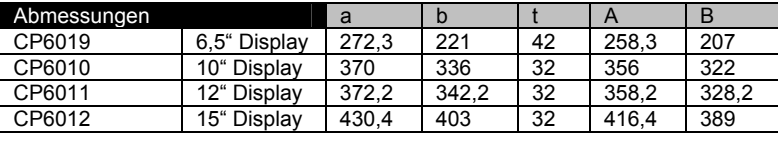

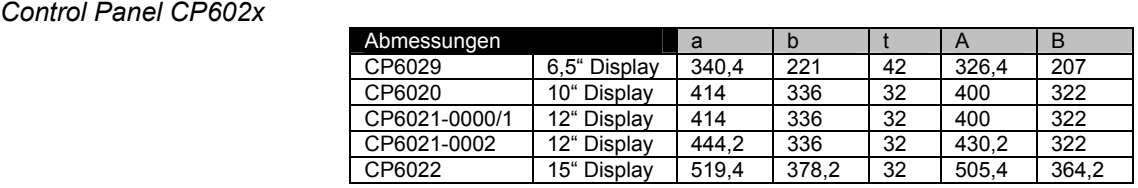

#### *Control Panel CP603x*

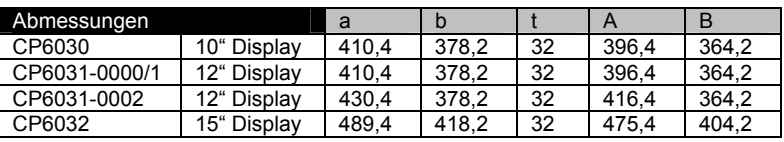

### **Befestigung des Control Panels**

Den Tabellen entnehmen Sie die Ausschnittgröße für das Control Panel.

<span id="page-9-0"></span>*Befestigung des Control Panels* 

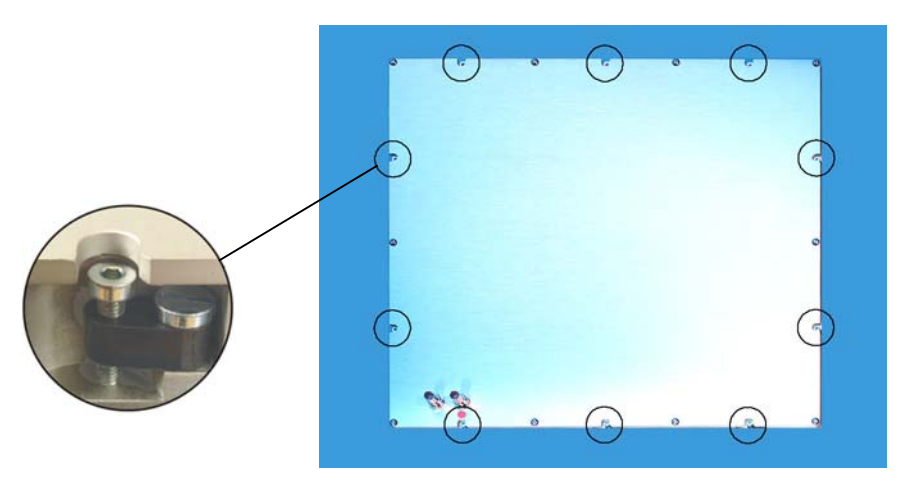

*Klemmhebel lösen* 

Setzen Sie das Control Panel in den Ausschnitt.

Lösen Sie die Klemmhebel mit einem 2,5 mm Innensechskantschlüssel.

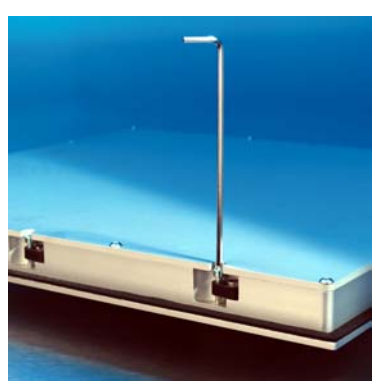

*herausklappen* 

Klappen Sie die Klemmhebel um 90° zur Seite.

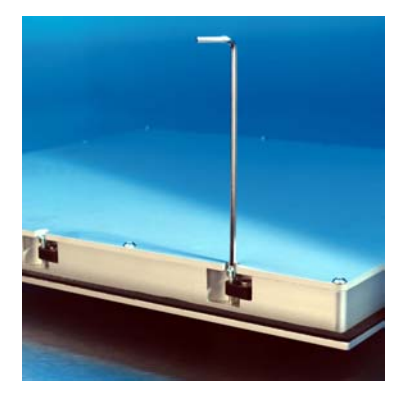

*und festziehen* 

Und ziehen Sie die Schrauben wieder fest.

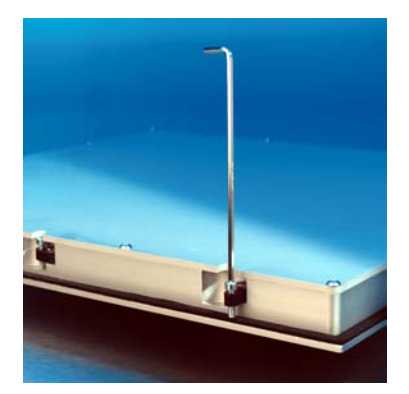

<span id="page-10-0"></span>*Gefahr*

*Achtung*

### **Control Panel anschließen**

Die Verbindungen am Control Panel dürfen niemals im explosionsgefährdeten Bereich verbunden oder getrennt werden! Explosionsgefahr!

Der Stromversorgungsstecker des Industrie-PCs muss gezogen sein!

Lesen Sie die Dokumentation zu den externen Geräten, bevor Sie diese anschließen!

Während eines Gewitters dürfen Sie die Leitungen weder stecken noch lösen!

Fassen Sie beim Lösen einer Leitung immer am Stecker an. Ziehen Sie nicht an der Leitung!

#### **Leitungen anschließen**

Die Anschlüsse befinden sich an der Rückseite des Control Panels und sind im Kapitel *[Produktbeschreibung](#page-5-1)* dokumentiert.

Halten Sie beim Anschließen von Leitungen an das Control Panel die nachfolgend beschriebene Reihenfolge ein:

- schalten Sie den Industrie-PC aus
- trennen Sie den Industrie-PC von der Stromversorgung
- verbinden Sie alle Leitungen am Control Panel und an den anzuschließenden Geräten
- stellen Sie sicher, dass alle Schraubverbindungen zwischen Steckern und Buchsen einwandfrei festgedreht sind!
- verbinden Sie alle Geräte wieder mit der Stromversorgung

#### **Schutzerdung**

*Schutzerdung* Über den Erdungsbolzen auf der Gehäuserückseite wird die niederohmige Schutzerdung des Control Panels hergestellt.

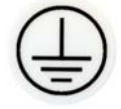

## <span id="page-11-0"></span>**Betriebsanleitung**

Lesen Sie auch das Kapitel *[Allgemeine Hinweise](#page-2-1)*.

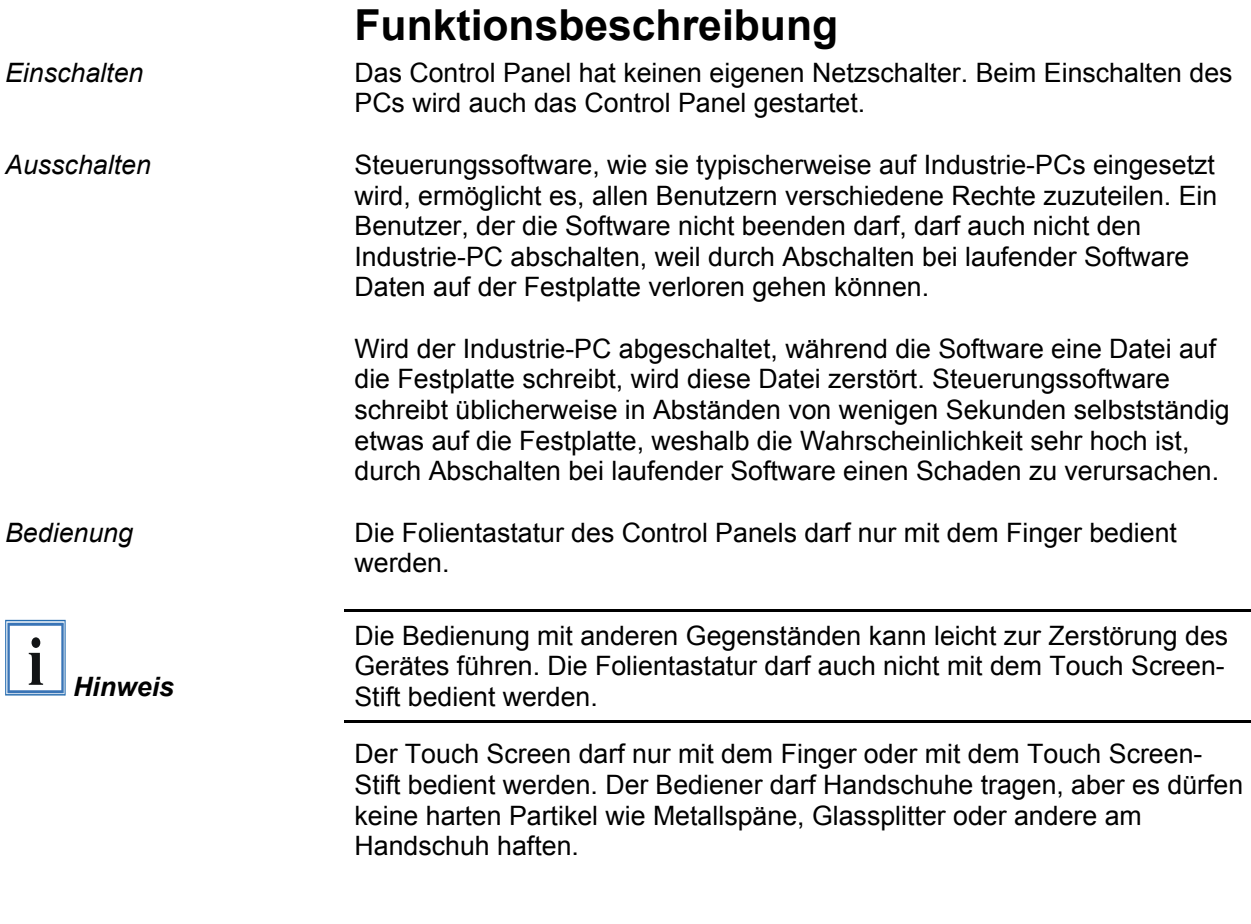

### **Tastaturcodes**

Das Control Panel kann, je nach Typ, auch mit weniger Tasten ausgestattet sein, als hier aufgeführt werden.

*Bedienung* Der Cursor ist das blinkende Zeichen, welches die Stelle markiert, an der das nächste einzugebende Zeichen angezeigt wird. Der Cursor wird auch Einfügemarke genannt. Die Cursor-Tasten bewegen den Cursor um jeweils eine Stelle in die entsprechende Richtung.

> Die Taste *Home* bewegt den Cursor zum Anfang der Zeile, die Taste *End*  zum Zeilenende.

*Pg Up Pg Dn* Die Taste *Pg Up* blättert eine Seite vor, die Taste *PG Dn* eine Seite zurück.

Mit der Tabulator-Taste springt der Cursor in das nächste Eingabefeld, mit Shift und Tabulator in das vorherige Eingabefeld.

Mit Hilfe des Touch Screen oder des Touch Pad (optional) bewegen Sie den Mauscursor über den Bildschirm. Die Tasten entsprechen der linken und der rechten Taste einer Microsoft-Maus. Die Taste *Del* löscht das Zeichen rechts vom Cursor.

*Typabhängige Tastenanzahl* 

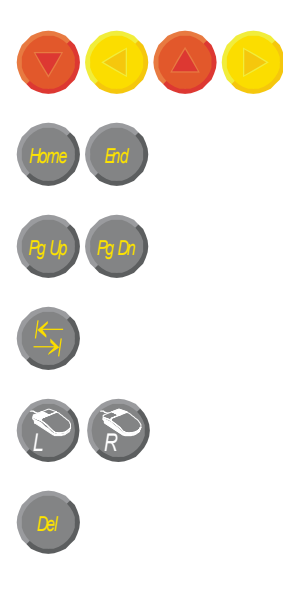

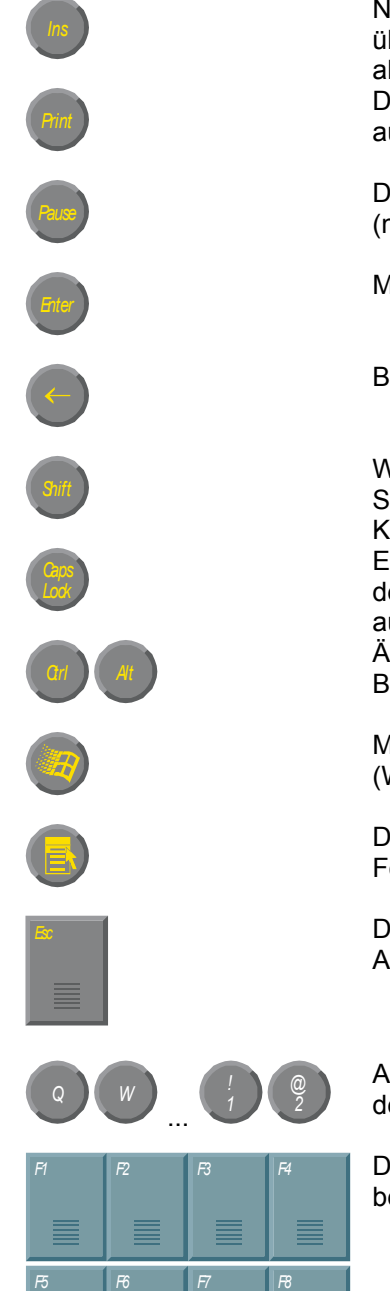

*Ins* Nach Betätigen von der Taste *Ins* werden die Zeichen rechts vom Cursor überschrieben. Der Überschreibmodus wird mit dieser Taste auch wieder abgestellt.

Die Taste *Print* gibt ein Hardcopy des Textbildschirms auf dem Drucker aus.

*Pause* Die Pausentaste hält den Rechner an, bis eine andere Taste gedrückt wird (nur unter MS-DOS).

*Enter* Mit der Enter-Taste bestätigen Sie Ihre Eingaben.

Backspace löscht das Zeichen links vom Cursor.

*Shift* Wird die Shift-Taste zusammen mit einer anderen Taste gedrückt, erhalten Sie statt Zahlen die darüber stehenden Zeichen und Groß- statt Kleinbuchstaben.

Einmaliges Drücken der Taste *Caps Lock* wirkt wie dauerndes Betätigen der Taste *Shift*. Das Drücken der Taste *Shift* hebt diese Funktion wieder auf.

Ähnlich wie die Taste *Shift*, ändern auch die Tasten *Ctrl* und *Alt* die Bedeutung einer gleichzeitig gedrückten Taste.

Mit dieser Taste öffnen Sie das Start-Menü des benutzten Betriebssystems (Windows 95, 98, ME, NT, 2000, XP).

Das Betätigen dieser Taste bewirkt das Öffnen des Eigenschaften-Fensters des aktiven (bzw. eines markierten) Objekts.

*Esc* Die Taste *Esc* dient dazu, Dialogfenster wieder zu schließen und Arbeitsvorgänge des Rechners abzubrechen.

*@* Alle anderen Tasten bringen das auf den Tasten abgedruckten Zeichen an der Cursorposition auf das Display.

Die Bedeutung der Funktionstasten *F1* bis *F10* wird von der Software bestimmt und am unteren Rand des Displays angezeigt.

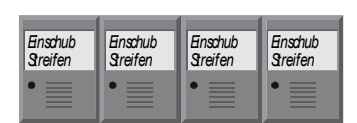

*F9 F10 F11 F12*

≣

Die Funktion der Sondertasten oberhalb des Displays wird ebenfalls von der Software bestimmt. Die Funktion wird am oberen Displayrand angezeigt.

Die Sondertasten sind jeweils mit einer orangefarbenen Leuchtdiode ausgestattet, die von der Software angesteuert werden.

### **Wartung und Instandhaltung**

Lesen Sie auch das Kapitel *allgemeine Hinweise.*

#### **Reinigung des Control Panels**

<span id="page-13-0"></span>*Industrie-PC erst abschalten* 

Schalten Sie den Industrie-PC und alle daran angeschlossenen Geräte aus, damit nicht unbeabsichtigt Tasten betätigt werden.

Die Front des Control Panels kann mit einem feuchten, weichen Putzlappen gereinigt werden. Verwenden Sie keine ätzenden Reinigungsmittel, keine Verdünnung, keine Scheuermittel und keine harten Gegenstände, die zu Kratzern führen könnten.

#### **Wartung**

Das Control Panel ist wartungsfrei.

#### **Austausch von Leuchtstofflampen aus dem Display**

Da Leuchtstofflampen ein Verschleißteil in einem Display darstellen, müssen diese abhängig von den Betriebsstunden nach einigen Jahren ausgetauscht werden.

Die Lampen der 6,5 Zoll-, 12 Zoll- und 15 Zoll-Displays können von einer **technisch versierten Person** gewechselt werden.

**i** *Hinweis*

*Austausch aus dem 6,5 Zoll Display* 

*Austausch aus dem 12 Zoll Display* 

**Zum Austausch der Leuchtstofflampen kann teilweise der Ausbau des Displays erforderlich sein!** 

Drücken Sie die Kunststoffclips unterhalb der Anschlusskabel der Lampen herunter, während Sie die Leuchtstofflampen vorsichtig in Pfeilrichtung herausziehen.

Nach dem Austausch der Leuchtstofflampen erfolgt der Einbau in umgekehrter Reihenfolge.

Entfernen Sie zunächst die Lampenabdeckung (**1**) durch Lösen der Schraube (**2**) mit einem kleinen Kreuzschlitzschraubendreher. Sie können die Leuchtstofflampe jetzt aus dem Schacht herausnehmen.

Nach dem Austausch der Leuchtstofflampe erfolgt der Einbau in umgekehrter Reihenfolge.

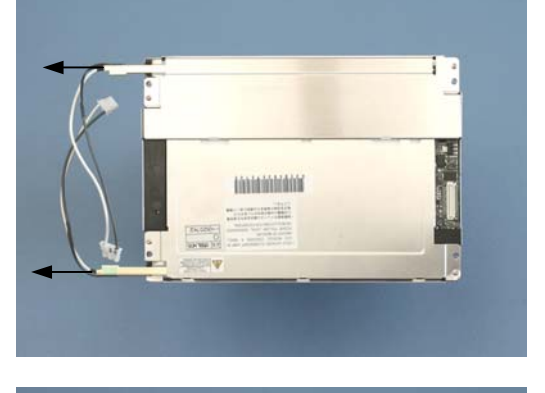

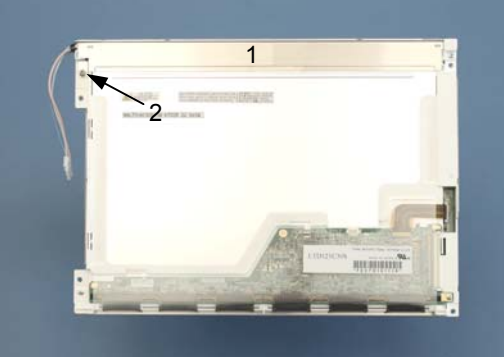

<span id="page-14-0"></span>*Austausch aus dem 15 Zoll Display* 

Lösen Sie die beiden Schrauben (**1**) und (**2**) mit einem kleinen Kreuzschlitzschraubendreher und ziehen Sie die Leuchtstofflampen danach vorsichtig in Pfeilrichtung heraus.

Nach dem Austausch der Leuchtstofflampen erfolgt der Einbau in umgekehrter Reihenfolge.

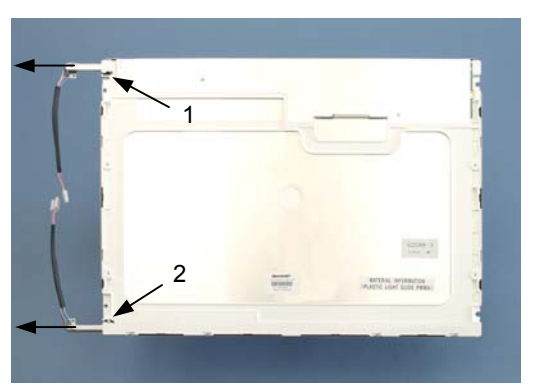

#### **Lampensets**

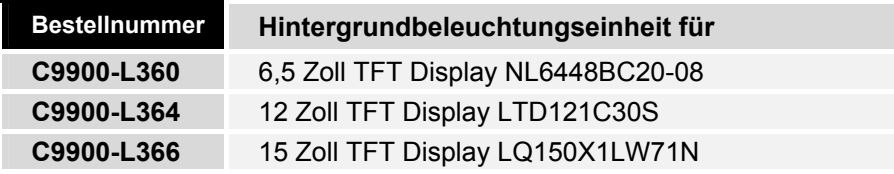

### **Notfallmaßnahmen**

Im Fall eines Brandes ist das Control Panel mit Pulver oder Stickstoff zu löschen.

### **Außerbetriebnahme**

#### **Entsorgung**

*Control Panel auseinander bauen und zerlegen* 

> Elektronik-Bestandteile wie Leuchtmittel und Leiterplatten sind entsprechend der nationalen Elektronik-Schrott-Verordnung zu entsorgen.

Zur Entsorgung muss das Gerät auseinandergebaut und vollständig zerlegt werden. Gehäuseteile können dem Metallrecycling zugeführt werden.

*Nationale Elektronik-Schrott-Verordnung beachten*

## <span id="page-15-0"></span>**Hilfe bei Störungen**

Lesen Sie auch das Kapitel *[Allgemeine Hinweise](#page-2-1)*.

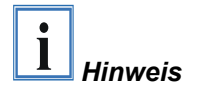

**Pixelfehler im TFT-Display sind produktionsbedingt und stellen keinen Reklamationsgrund dar!** 

### <span id="page-15-1"></span>**Störungsbeseitigung**

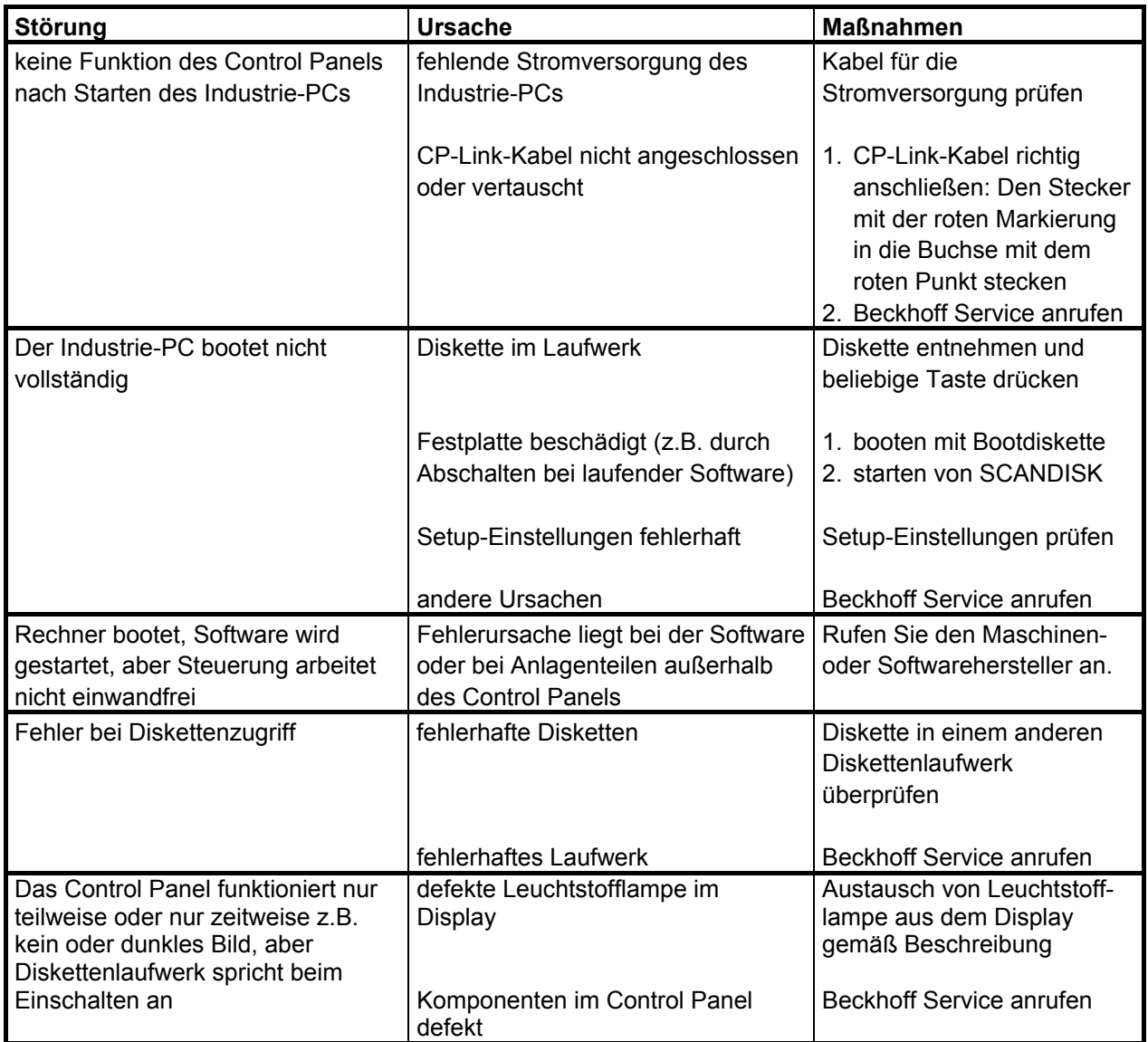

### <span id="page-16-0"></span>**Service und Support**

Beckhoff und seine weltweiten Partnerfirmen bieten einen umfassenden Service und Support, der eine schnelle und kompetente Unterstützung bei allen Fragen zu Beckhoff Produkten und Systemlösungen zur Verfügung stellt.

#### **Beckhoff Service**

Das Beckhoff Service Center unterstützt Sie rund um den After-Sales-Service:

- Vor-Ort-Service
- Reparaturservice
- Ersatzteilservice
- Hotline-Service

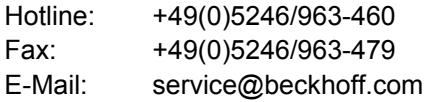

*Projektnummer angeben* Bitte geben Sie im Servicefall die **Projektnummer** Ihres Industrie-PCs an, welche Sie dem Typenschild entnehmen können.

#### **Beckhoff Support**

Der Support bietet Ihnen einen umfangreichen technischen Support, der Sie nicht nur bei dem Einsatz einzelner Beckhoff Produkte, sondern auch bei weiteren umfassenden Dienstleistungen unterstützt:

- weltweiter Support
- Planung, Programmierung und Inbetriebnahme komplexer Automatisierungssysteme
- umfangreiches Schulungsprogramm für Beckhoff Systemkomponenten

Hotline: +49(0)5246/963-157 Fax: +49(0)5246/963-9157 E-Mail: support@beckhoff.com

#### **Firmenzentrale**

Beckhoff Automation GmbH Eiserstraße 5 33415 Verl Deutschland

Telefon: +49(0)5246/963-0 Fax: +49(0)5246/963-198 E-Mail: info@beckhoff.com

Die Adressen der weltweiten Beckhoff Niederlassungen und Vertretungen entnehmen Sie bitte unseren Internetseiten: [http://www.beckhoff.de](http://www.beckhoff.de/)

Dort finden Sie auch weitere Dokumentationen zu Beckhoff Komponenten.

## <span id="page-17-0"></span> **Anhang**

<span id="page-17-1"></span>**Technische Daten**

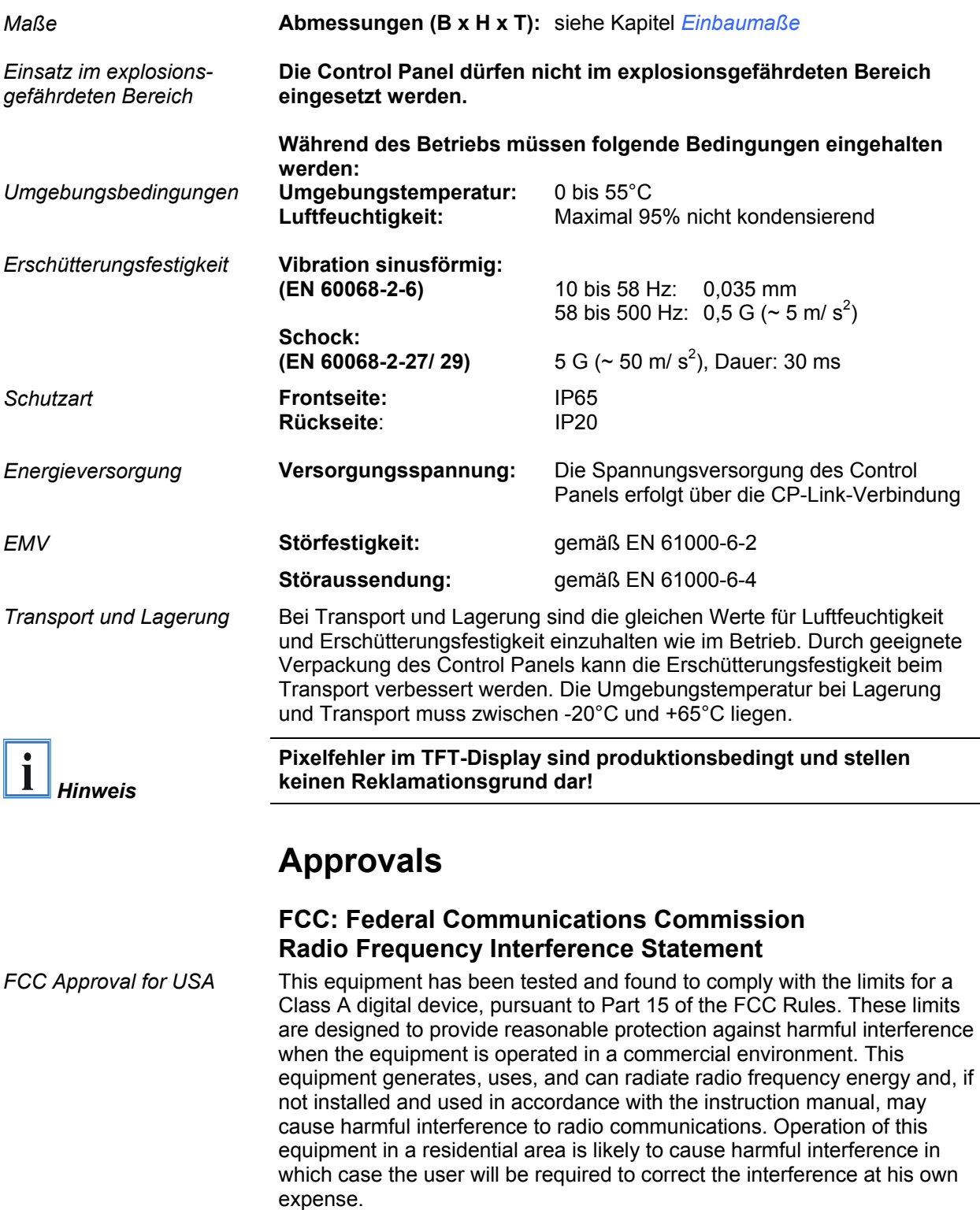

### **FCC: Canadian Notice**

*FCC Approval for Canada* This equipment does not exceed the Class A limits for radiated emissions as described in the Radio Interference Regulations of the Canadian Department of Communications.